# **Terjesztési listák**

## **Lista szerkesztése Outlook telepített kliensben!**

**1. Címjegyzék** gomb:

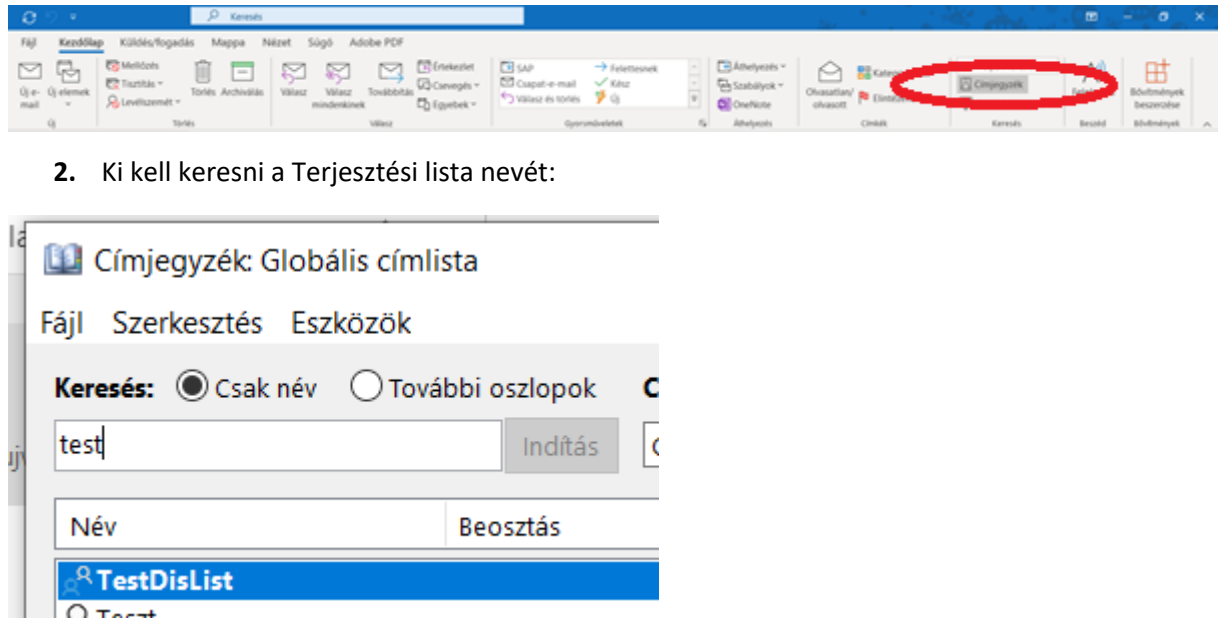

**3.** A csoport nevére kattintva lehet szerkeszteni a tagságot:

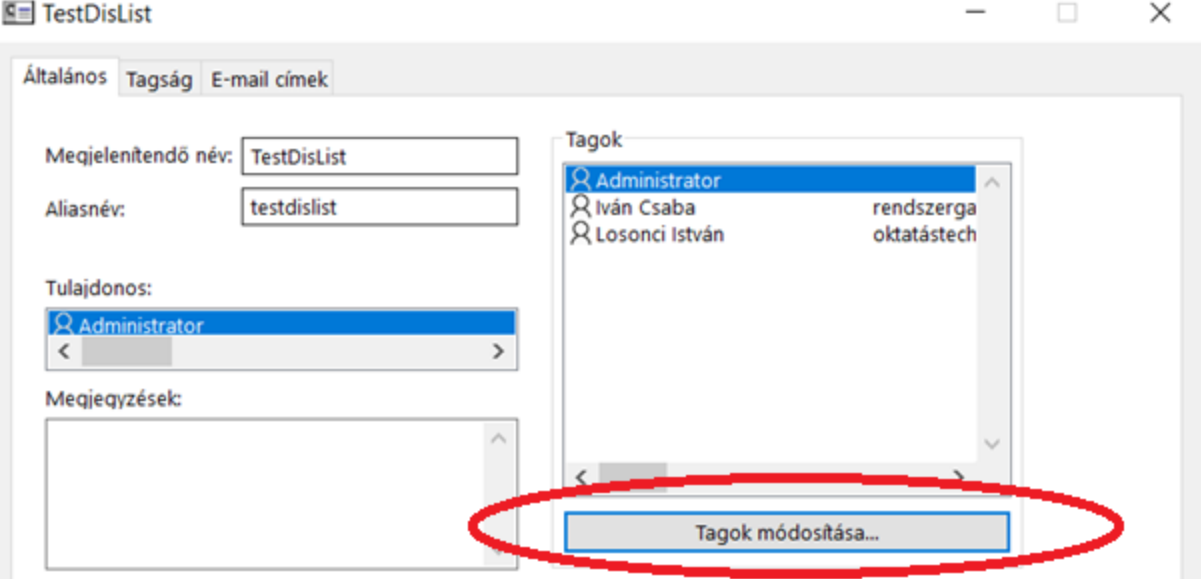

**4. Tagok módosítása…** gomb

## Partnercsoporttagság

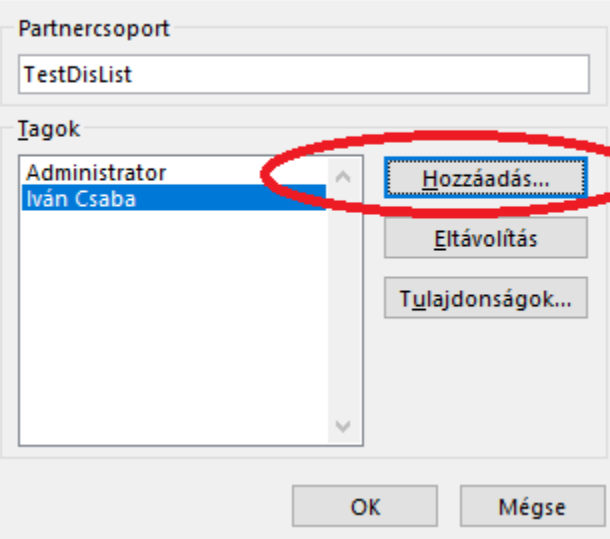

## **5. Hozzáadás..** gomb

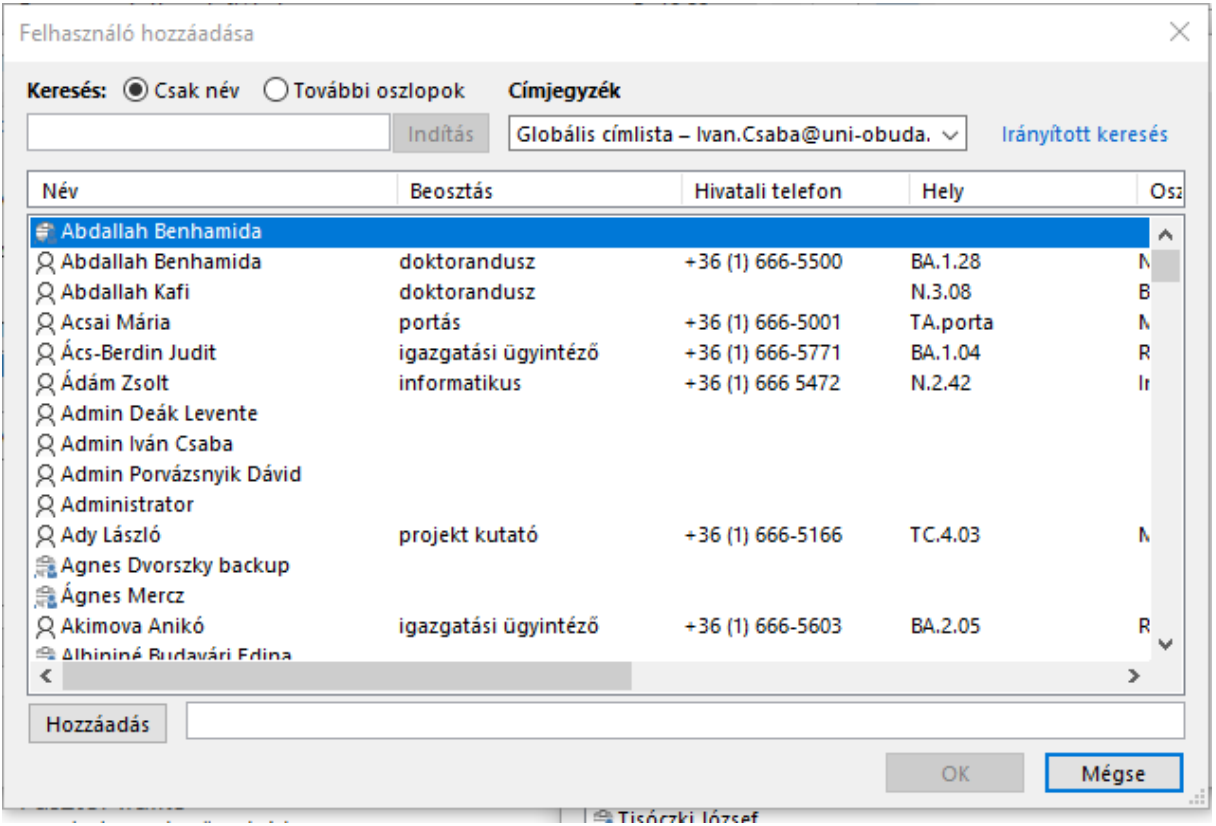

Itt lehet kiválasztani a tagokat, akik meg fogják kapni a leveleket!

A tagokat ki lehet választani egyenként vagy az "Irányított keresés" gomb alatt

X

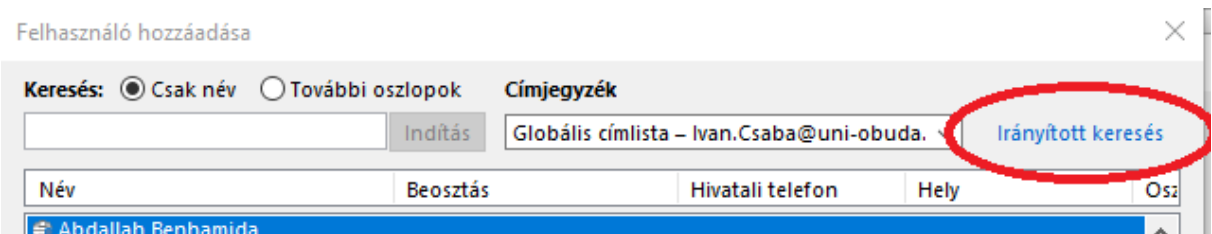

A felületen rá tudunk szűrni a szervezeti egység nevére, mint **Iroda**!

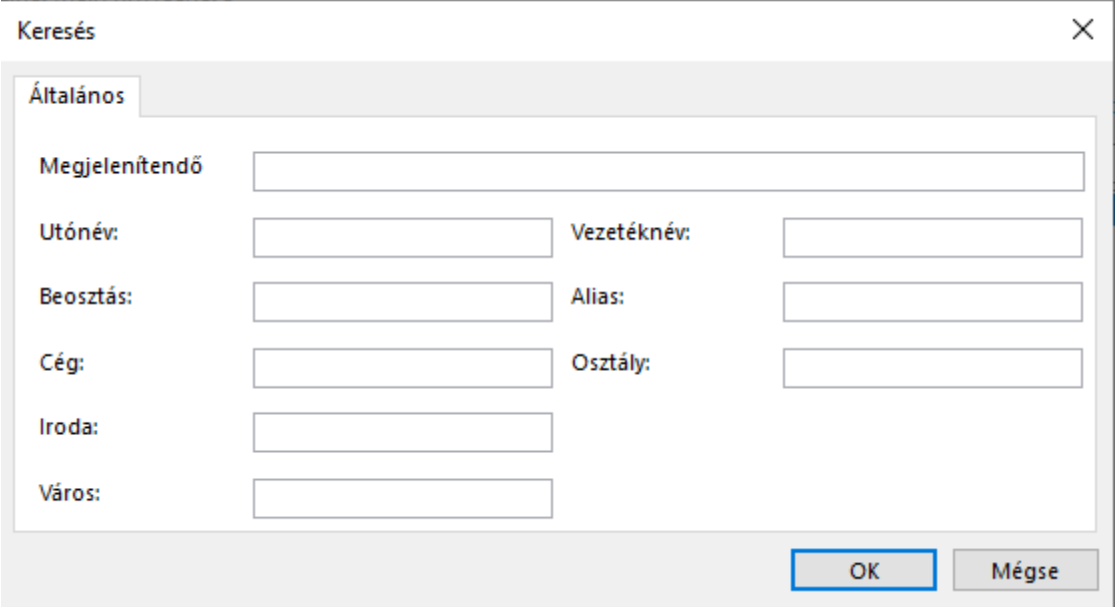

## **OWA webes felületen (https://exchange.uni-obuda.hu/owa)**

vagy közvetlenül az adott felületre:

https://exchange.uni-obuda.hu/owa/#path=/options/distributiongroups

#### **1. Fogaskerék ikon**

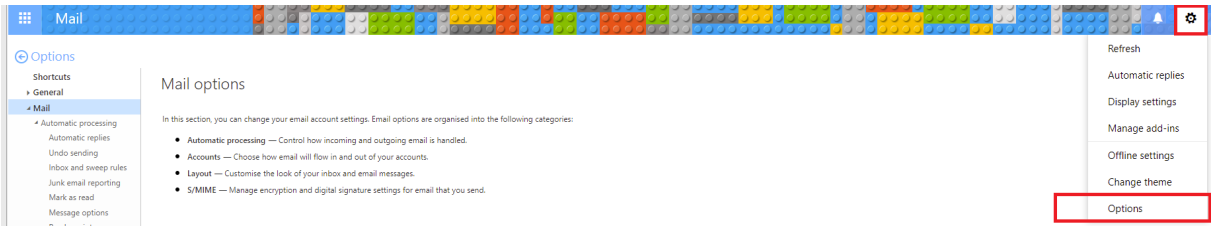

#### 2. A Options/Beállítások menüpont

A bal oldali sávban ki kell választani az Általános->Terjesztési listák menüpontot

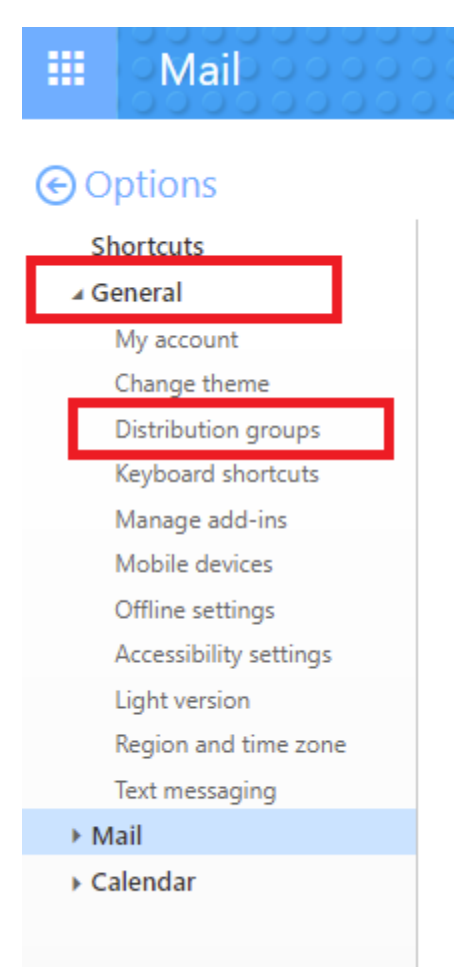

3. Itt lehet megnézni, hogy melyik listának vagyunk a tagja, illetve melyiknek vagyunk a tulajdonosa.

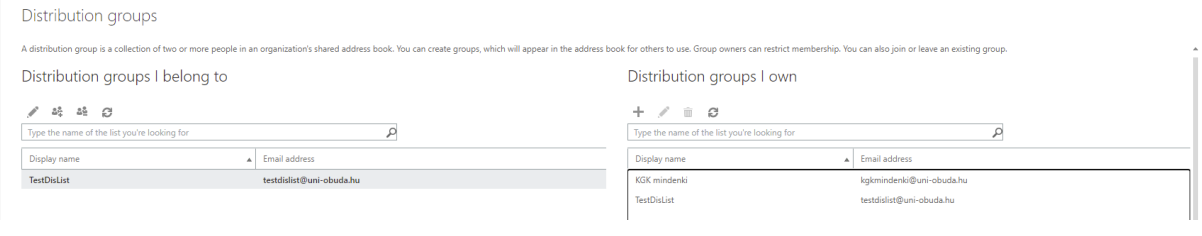

ù.

## Amelyik csoportnak **tulajdonosa vagyunk**, azt a csoportot tudjuk szerkeszteni.

4. A következőket tudjuk szerkeszteni:

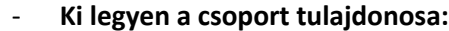

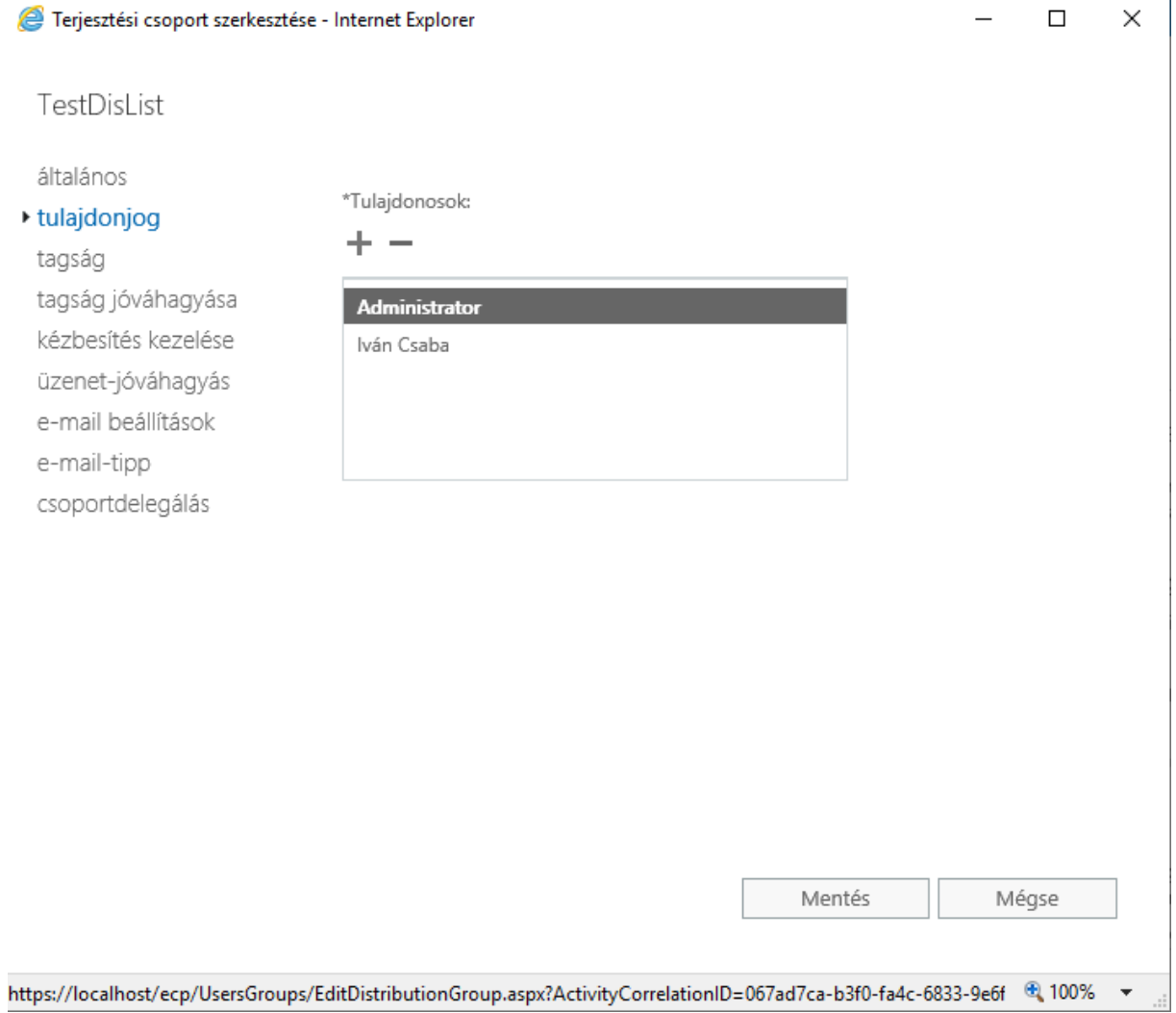

#### Ki legyen a csoportnak a tagja:

#### Terjesztési csoport szerkesztés

TestDisList

általános tulajdonjog

#### ▶ tagság

tagság jóváhagyása

kézbesítés kezelése

üzenet-jóváhagyás

e-mail beállítások

e-mail-tipp

csoportdelegálás

#### Hogyan kerülhetnek tagok a csoportba, illetve onnan ki.

#### Terjesztési csoport szerkesztése - Internet Explorer

## TestDisList

#### általános

tulajdonjog tagság

### ▶ tagság jóváhagyása

kézbesítés kezelése üzenet-jóváhagyás e-mail beállítások e-mail-tipp csoportdelegálás

Adja meg, hogy a csoporthoz való csatlakozáshoz szükséges-e a tulajdonos jóváhagyása.

- Nyitott: A csoporthoz bárki csatlakozhat a csoport tulajdonosainak jóváhagyása nélkül.
- ⊙ Zárt: Tagokat csak a csoport tulajdonosai vehetnek fel. A rendszer minden csatlakozási kérelmet automatikusan elutasít.
- ◯ Tulajdonosi jóváhagyás: Minden kérést a csoport tulajdonosai hagynak jóvá vagy utasítanak el.
- Adja meg, hogy szabad-e kilépni a csoportból.
- Nyitott: A csoportból bárki kiléphet a csoport tulajdonosainak jóváhagyása nélkül.
- ⊙ Zárt: Tagokat csak a csoport tulajdonosai távolíthatnak el. A rendszer a kilépésre vonatkozó minden kérést automatikusan elutasít.

#### Kinek legyen jogosultsága írni a listára:  $\omega_{\rm{eff}}$

Terjesztési csoport szerkesztése - Internet Explorer

 $\Box$  $\times$ 

## TestDisList

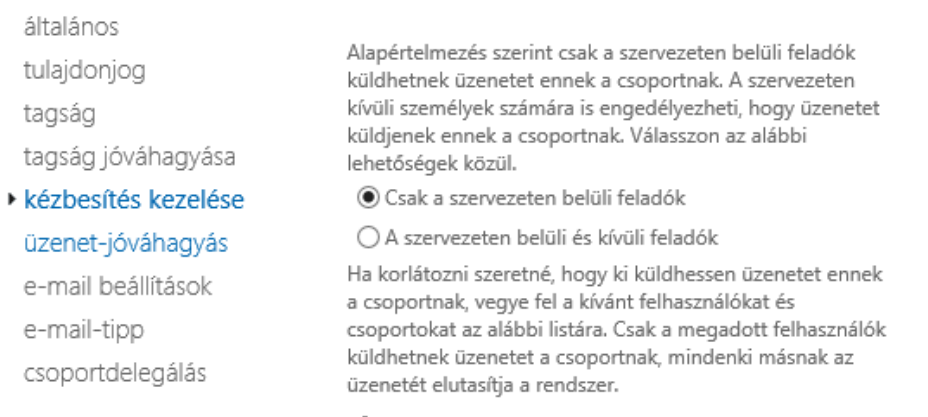

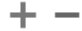

Iván Csaba